# **Lab on Partitioning with fdisk**

For detail Reference: [http://tldp.org/HOWTO/Partition/fdisk\\_partitioning.html](http://tldp.org/HOWTO/Partition/fdisk_partitioning.html)

Please Note This is the lab sheet for quick reference to basic commands. Please Do study, RHCE course book or any "Redhat/Fedora system and network administration book" for detail. If you are now to Linux view the RHCE or other books related to Redhat Linux or web sites I have provided.

- Linux allows only 4 primary partitions.
- You can have a much larger number of logical partitions by sub-dividing one of the primary partitions. Only one of the primary partitions can be sub-divided.
- fdisk utility only support 16 partitions, if you have to create more than 16 user other partition utilities like sfdisk.
	- /dev/had for primary master
	- /dev/hdb for primary slave
	- /dev/hdc for secondary master
	- /dev/hdd for secondary slave

• fdisk is started by typing (as root) fdisk device at the command prompt. Device Lmight be something like /dev/hda or /dev/sda

- The basic fdisk commands you need are:
	- p print the partition table
	- n create a new partition
	- d delete a partition
	- q quit without saving changes
	- w write the new partition table and exit
- Changes you make to the partition table do not take effect until you issue the write (w) command.
- To make change take effect type after write (w) without rebooting type: #parttptobe

Four primary partitions

- Decide on the size of your swap space and where it ought to go
- Divide up the remaining space for the three other partitions.
- Example:

I start fdisk from the shell prompt:

# fdisk /dev/hdb

```
Command (m for help): p
       Disk /dev/hdb: 64 heads, 63 sectors, 621 cylinders
       Units = cylinders of 4032 * 512 bytes
```
To create new partition:

Command (m for help): n

Command action

```
 e extended
```

```
 p primary partition (1-4)
```
Type p for primary partition

```
Partition number (1-4): 1
```
First cylinder (1-621, default 1):<RETURN> Using default value 1

Last cylinder or +size or +sizeM or +sizeK (1-621, default 621): +384M

```
Next, I set up the partition I want to use for swap: 
Command (m for help): n
Command action
  e extended
```
Partition number (1-4): 2 First cylinder (197-621, default 197):<RETURN> Using default value 197 Last cylinder or +size or +sizeM or +sizeK (197-621, default 621): +128M

Now the partition table looks like this: Device Boot Start End Blocks Id System<br>/dev/hdb1 1 196 395104 83 Linux 1 196 395104 83 Linux<br>197 262 133056 83 Linux /dev/hdb2 197 262 133056 83 Linux

I set up the remaining two partitions the same way I did the first. Finally, I make the first partition bootable:

Command (m for help): a Partition number (1-4): 1

And I make the second partition of type swap: Command (m for help): t Partition number (1-4): 2 Hex code (type L to list codes): 82 Changed system type of partition 2 to 82 (Linux swap) Command (m for help): p

The end result: Disk /dev/hdb: 64 heads, 63 sectors, 621 cylinders Units = cylinders of  $4032 * 512$  bytes

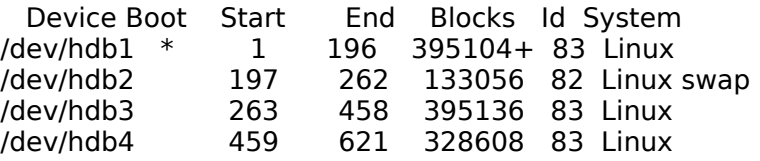

Finally, I issue the write command (w) to write the table on the disk.

To make change take effect without rebooting #partprobe Note we can similarly create logical partition and LVM partition by changing type to '8e' and RAID partition by changing partition type to 'fd'

## **Lab on system administration Printer Cups**

- Configuring and using printer
- Configuration files:
	- /etc/cups/cupsd.conf /etc/cups/printers.conf
- Command to configure printer #system-configure-printer
- Web interface for configuration [http://localhost:631](http://localhost:631/)
- To authenticate user must be the member of system Group (sys by default) listed in / etc/cupscupsd.conf
- To spool jobs to a queue : #reject #acccept

## **Cron**

- It is used to schedule recurring events
- Use crontab to edit, install and view job schedules

# **Syntax:**

crontab [-u user] file crontab [-l:-r|-e]

- -l lists crontab jobs
- -r remove crontab
- -e edits crontab jobs using \$EDITOR

Note

- cron jobs are stored in /var/spool/cron
- daemon for crontab: crond

Valid fields

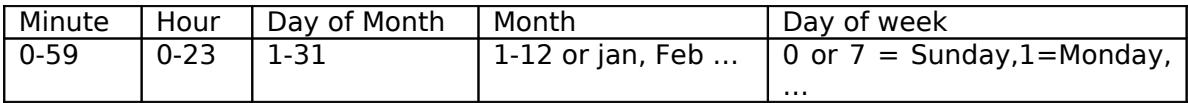

- Multiple values may be separated by commas
- \* indicates all valid values
- For further help:
	- #man 5 crontab
- Controlling access to cron List of users to be allowed or denied will be listed in following files /etc/cron.allow and /etc/cron.deny respectively.

#### **Examples**

- 1. Cron job which will run du –h and saves output to out1 in every minute.  $#cat > mycronjob$ <br>1 \*
	- $*$   $*$   $*$  du -h >>myoutputfile

#crontab mycronjob

2. Cron job which will run du -h and saves output to out1 in every  $1<sup>st</sup>$  minute of hour alternating in 2 hours.

#cat > mycronjob  $1 \times \frac{1}{2}$  \* \* \* du -h >>myoutputfile #crontab mycronjob

3. Cron job to do task in every  $1^{st}$  day of  $4^{th}$  week of the month on time of 5:00 PM #crontab -e

0 17 1  $*/4$   $*$   $|s -|$  > > output1

To execute script files in a particular directory called /etc/rc.d/htb #vi /etc/crontab

path=<...path in the file currently>:/etc/rc.d/htb<br>0 17 1 \* root run-parts /etc

0 17 1 \* root run-parts /etc/rc.d/htb

#timewarch 48 /home/d1

## **tmpwatch**

Any file with create time or touch time  $>=$  48 hours /etc/cron.daily/tmpwatch

## **System logging**

- To start system logging #service syslog start
- Configuration file
	- /etc/syslog.conf
- Information files /var/log/messages contains all log inforation /var/log/dmesg contains kernel related logs

/var/log/mail contains mail realated logs and so on.

- Format of log: Date/time:application [PID] messages
- Configure remote log server [how to configure remote log server]

# **Backup and Restore, compression**

- Compression tools
- gzip, gunzip
- bzip2, bunzip2
- compres, uncopress
- zip, unzip

To compress temp.txt file with gzip # gzip –v temp.txt To compress temp.txt with bzip2 #bzip –v temp.txt Archiving #tar [option] <file-to-be archive> Creating archives arch.tar of files file1, file2 and file3 #tar cvf arch.tar file1 file2 file3 To view content of tar #tar tvf arch.tar To extract filex from archive #tar xvf arch.tar To create archive with compression with bzip2 #tar cjvf xyz.tar.bz2 file1 file2 file3 To extract archive with compression bzip2 #tar jvfx xyz.tar.bz2 To create archive with compression with gzip #tar czvf xyz.tar.gz file1 file2 file3 To extract archive with compression bzip2 #tar zvfx xyz.tar.bz2

# **Controlling Tape devices**

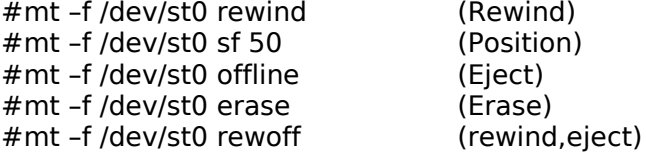

### **Using tar/star**

Parameters for tar

- c create
- t list
- x extract
- v verbose
- j bzip2 compression
- z gzip compression

#### **Example:**

- 1. To backup a file or directory to SCSI tape
- #tar cf /dev/st0 file\_or\_dir 2. Tar with compression
- #tar cfz /dev/st0 file\_or\_dir
- 3. To extract a compressed archive, use: #tar zxf /dev/st0

Preparem By: Shiba Ratna Tamrakar

### **Using dump and restore**

To backup /home directory actually mounted directory of partition /dev/hda8 #dump -0u –f /myarchive /dev/hda8 Or #dump -0u –f /myarchive /home

**Dump dates is stored in /etc/dumpdates**

-u options update dump date in the file.

## **Creating Incremental backup**

In incremental backup, inly new and updated files/directory are backuped 1st increment to above backup #dump -1u –f /myarchive1 /home 2<sup>nd</sup> rement backup #dump -1u –f /myarchive1 /home

## **Different backup**

Now if we create -1 backup after creating -2, it will create backup of difference between 0 and 2. So it is called different backup #dump -1u –f /diffbackup /home

# **To restore files**

#restore –rf /diffbackup

## **To restore in interactive mode**

#restore –if /myarchive1 restore>help restore>ls restore>cd to directory

## **To add files to extracting list**

restore> add filename To extract files restore>Extract

#### **Lab on Advanced file system RAID**

**Basic steps**

- 1. Creating partition of type fd
- 2. Use mdadm command lin utility to create RAID device of level 0, 1 or 5
- 3. Format RAID device /dev/md0 or md1
- 4. Mount the RAID device and edit /etc/fstab

## **Example**

- 1. Fdisk /dev/had
	- a. n for netw partition
	- b. l for logical
	- c. do as instruction to choose default cylinder and size
	- d. type t to chande type of the device
	- e. choose filesystem and filesystem type to fd
- 2. mdadm –create /dev/md0 –chunk=64 –level=5 –raid-devices=3
	- /dev/had{10,11,12} –spare-devices=1 /dev/hda13
- 3. mke2fs –t ext3 /dev/md0
- 4. mount /dev/md0 /myRAIDdevice

To view the current RAID status

#cat /proc/mdstat

Or

#mdadm –detail /dev/md0

To remove a disk (/dev/hda12) from RAID array #mdadm –remove /dev/md0 /dev/hda12

To add new disk in RAID

- 1. create new drive of partition type fd (say /dev/hda14)
- 2. mdadm –add /dev/md0 /dev/hda14

Remove RAID device:

- 1. #unmount the /dev/md0
- 2. #mdadm –stop /dev/md0
- 3. Delete all partitions used by md0

Logical Volume Manager (LVM)

- 1. Create a partition of 83 (say partitions /dev/had{10,11,12,13}
- 2. To create physical volume
	- #pvcreate /dev/had{10,11,12,13}
- 3. To display physical volume
- #pvdisplay /dev/hda10 4. To creat volume group
	- #vgcreate lvmtest0 /dev/had{10,11,12,13}
- 5. To display volume group #vgdisplay lvmtest0 For status -s option #vgdisplay –s lvmtest0
- 6. To create logical volume named data0 #lvcreate –L 28M –n data0 lvmtest0
- 7. To display logical volume #vgdisplay
- 8. Mkfs.ext3 /dev/lvmtest0/data0

To extend logical volume if free space exist.

#lvextend –L +12M /dev/lvmtest0/data0

To make change take in effect without rebooting other wise not shown by mount command.

#ext2online /dev/lvmtest0/data0

To reduce logical volume

#umount /dev/lvmtest0/data0 #lvreduce –L 12M /dev/lvmtest0/data0 #mount /dev/lvmtest0/data0 /mount\_point

To extend or reduce Volume Group **Setps** 

- 1. Create partition of type 8e
- 2. #pvcreate /dev/hda14 (say we create hda14 partition of 83)
- 3. #vgextend lvmtest0 /dev/hda14
- 4. #vgdisplay lvmtest0
- To reduce logical Group To move data of disk which be being removed to other #pvmove /dev/hda12 #vgreduce lvmtest0 /dev/hda12

Removing LVM (logical Group)

- 1. Remove lines if exist in /etc/fstab for mouting
- 2. Umount LVM drive
- 3. #lvremove /dev/lvmtest0/dat{0,1}
- 4. #vgcreate –a n lvmtest0
- 5. #vgremove lvmtest0

User Quota #vi /etc/fstab LABEL=/home /home ext3 defaults,usrquota 0 0 #touch /home/aquota.user #mount –o remount,rw /home #quotacheck –cfm /home #quotaon /home #edquota shiba #quota or #repquota